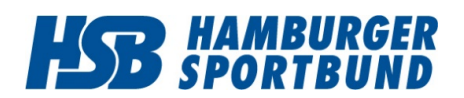

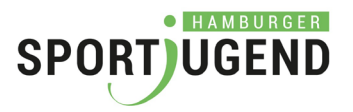

## **Einführung in die** HSBID

Version: 0.010 Datum: 07.07.2021

## **Inhaltsverzeichnis**

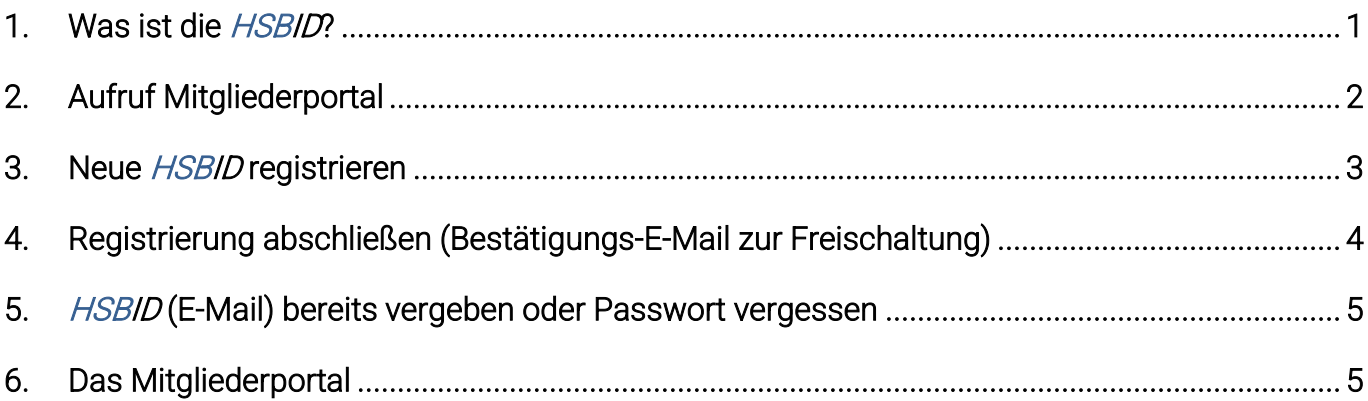

## **1. Was ist die** HSBID**?**

Beim Hamburger Sportbund und der Hamburger Sportjugend wächst die Zahl der digitalen Angebote und Werkzeuge stetig, wie die Seminarbuchung, Beantragung von Förderungen oder die Unterstützung bei der Suche von Freiwilligendienstlern. Jedes Angebot benötigt bisher eine eigene Benutzerkennung. Um Anmeldevorgänge und Navigation in den digitalen Angeboten für Sie einfacher zu gestalten, führen wir die HSBID ein.

#### Eine persönliche Kennung für alle Angebote

Mit der HSBID haben Sie zukünftig eine einzige Zugangskennung für alle Angebote des Hamburger Sportbundes und der Hamburger Sportjugend. Ihre persönliche E-Mail-Adresse wird zur HSBID.

#### Einmalige Registrierung

Sie müssen lediglich einmalig Ihre E-Mail-Adresse als HSBID registrieren. Diese E-Mail-Adresse ist dann Ihr Benutzername zu allen Angeboten.

Wenn Sie zusätzlich bei der Registrierung die Nummer Ihres Deutschen Sportausweises angegeben haben, können Sie auch die Sportausweis-Nummer alternativ als Benutzername verwenden.

#### Zuordnung zu einem oder mehreren Vereinen

Um im Mitgliederportal die HSBID nutzen zu können, müssen Sie sich einem Verein zuordnen. Der Verein bestätigt per E-Mail Ihre Zugehörigkeit.

Sind Sie ehrenamtlich oder beruflich für mehrere Vereine tätig, so können Sie Ihre persönliche HSBID zu allen Vereinen, für die Sie tätig sind, zuordnen.

Sie haben damit eine Kennung für alle Vereine und alle Tätigkeiten.

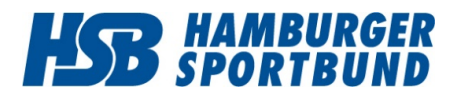

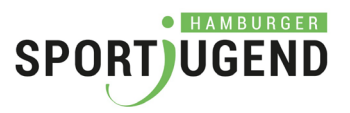

#### Immer mehr Angebote im Mitgliederportal

Das Mitgliederportal wird die Informationsdrehscheibe des organisierten Hamburger Sports.

Sie können sich mit der HSBID im Mitgliederportal anmelden. Im Mitgliederportal sind alle digitalen Angebote des Hamburger Sportbundes und der Hamburger Sportjugend zu finden.

Im Zuge der zunehmenden Digitalisierung werden immer mehr Angebote im Mitgliederportal zu finden sein. Die HSBID ist wird damit für Sie immer hilfreicher.

In der Übergangszeit müssen Sie sich an einzelnen Angeboten noch direkt anmelden. Die ausstehenden Angebote werden sukzessive umgestellt, so dass Sie später nur noch einen Benutzer (die HSBID) für alle Angebote haben.

## **2. Aufruf Mitgliederportal**

Rufen Sie bitte in Ihrem Browser die Website des HSB auf. Klicken Sie oben rechts auf den Link "Mitgliederportal". Nutzen Sie bitte einen aktuellen Browser wie Firefox, Chrome oder Edge, ggf. unter Mac auch den Safari-Browser. Ältere Versionen des Internet-Explorers könnten Probleme bereiten.

# https://www.hamburger-sportbund.de/<br>So gelangen Sie zur Anmeldeseite des Mitgliederportals.

(Abkürzung: Sie können die Anmeldeseite<https://mitgliederportal.hamburger-sportbund.de/> auch direkt als Lesezeichen im Browser speichern.)

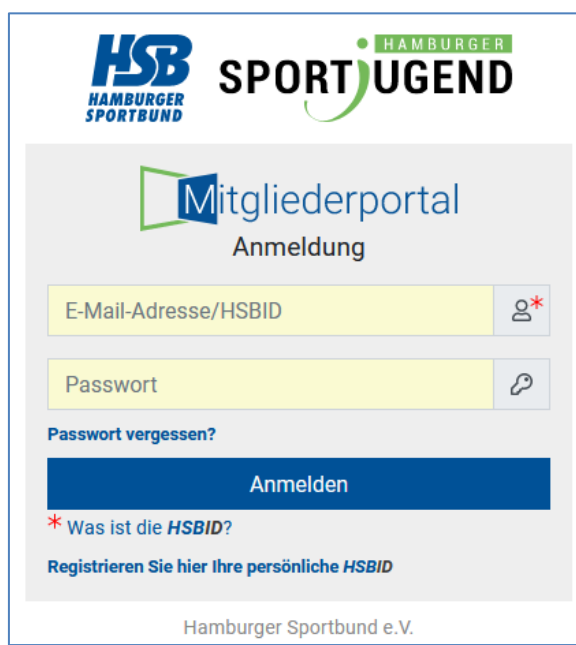

Wenn Sie noch keine HSBID haben, können Sie über

"Registrieren Sie hier Ihre persönliche HSBID"

eine HSBID anlegen.

Wenn Sie schon eine HSBID haben. jedoch das Passwort nicht mehr wissen, so können Sie über

#### "Passwort vergessen?"

ein neues Passwort anfordern.

#### Wichtiger Hinweis

Wenn Sie bereits Zugangsdaten für das Extranet des HSB haben (aktuelle Mitgliederbestandserhebung, Corona-Nothilfe, Hygiene-Nothilfe…), starten Sie mit dieser Anmeldung direkt im Mitgliederportal.

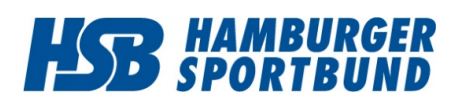

## **Einführung in die HSBID**

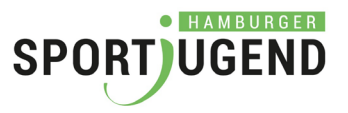

erscheint ein roter Hinweis

7945

Zurück zur Anmeldung

Hamburger Sportbund e.V.

MANAGEMENT

# **3. Neue** HSBID **registrieren**

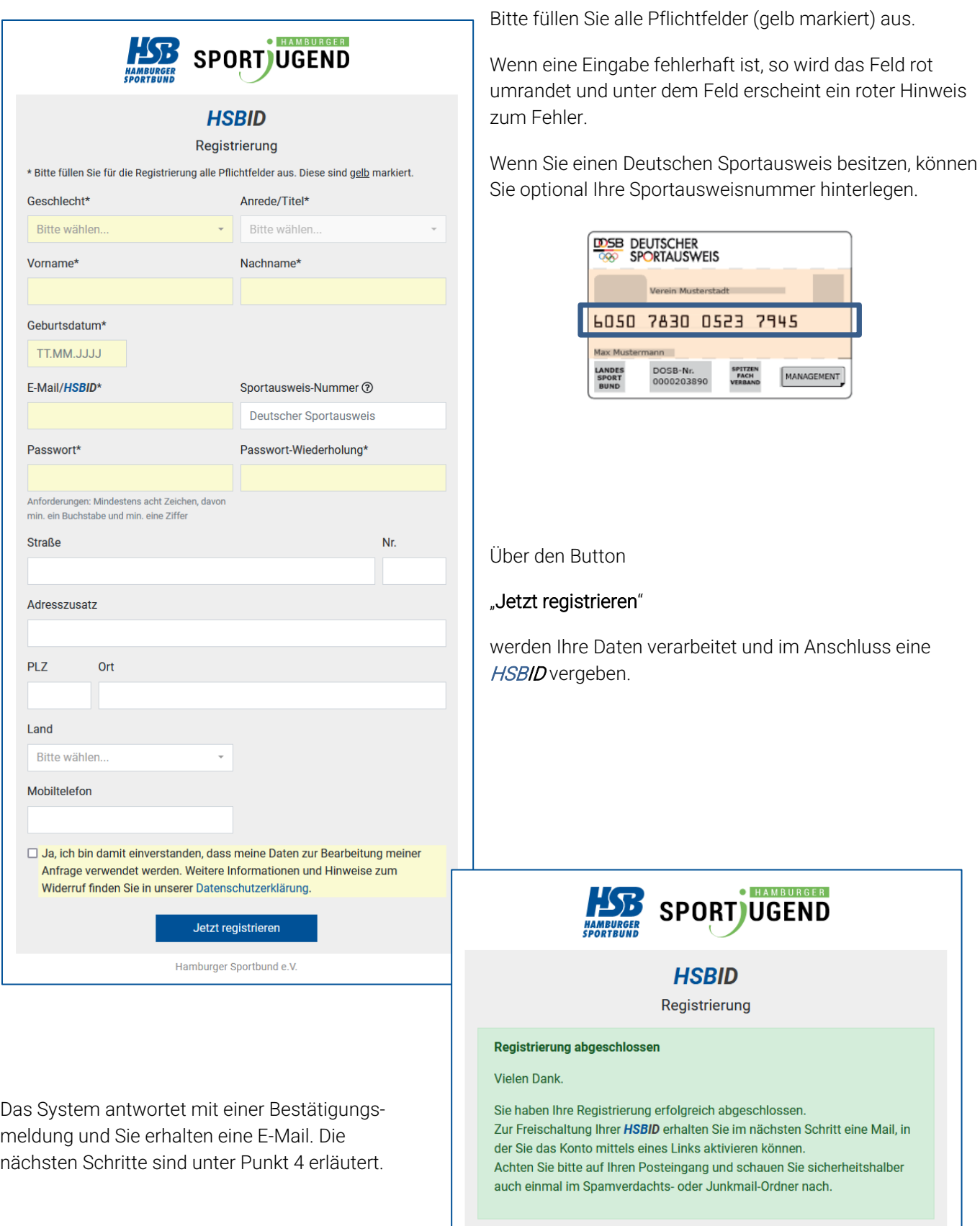

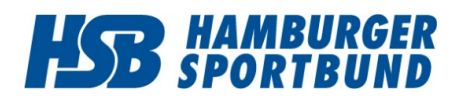

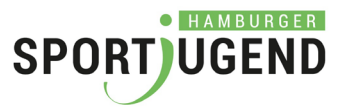

# **4. Registrierung abschließen (Bestätigungs-E-Mail zur Freischaltung Ihrer**  HSBID**)**

Um den Registrierungsprozess abzuschließen, klicken Sie in der Bestätigungs-E-Mail bitte auf den oberen Link. Mit dieser finalen Bestätigung stellen wir sicher, dass Sie Sie sind und sich bei der Adresse kein Schreibfehler eingeschlichen hat.

Di 13.10.2020 10:26 HSB/HSJ Mitgliederportal <mitgliederportal@service.hamburger-sportbund.de> Ihre Registrierung im Mitgliederportal An Sonja Holz Sehr geehrte Damen und Herren, Um Ihre HSBID zu aktivieren, klicken Sie bitte auf den nachfolgenden Link.

https://mitgliederportal.hamburger-sportbund.de/register/confirm/3629d993f84a3f45dc86be610a402ba5

Danach können Sie sich aktiv im Mitgliederportal unter https://mitgliederportal.hamburger-sportbund.de/ anmelden. Sie können den Link auch in Ihren Webbrowser kopieren.

Solange Sie die E-Mail-Adresse nicht bestätigt haben, können Sie sich nicht mit Ihrer HSBID und dem Passwort am Mitgliederportal anmelden.

Nach dem Klick auf den Link haben Sie die Registrierung erfolgreich abgeschlossen und erhalten diese Erfolgsmeldung:

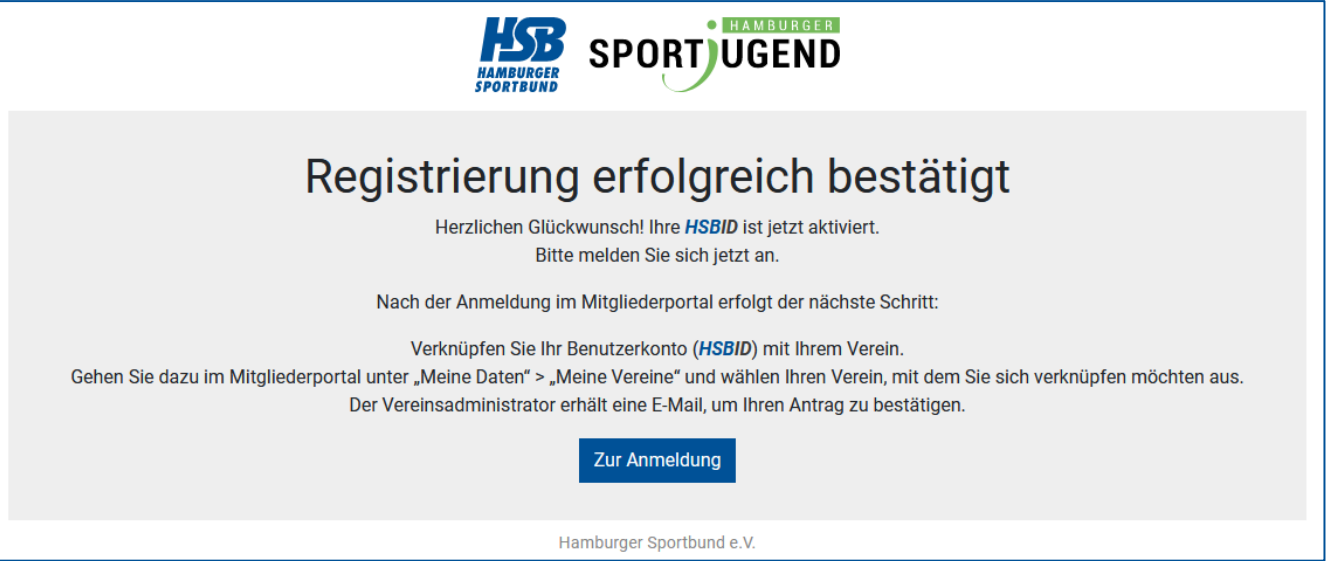

Nach dieser Bestätigung der E-Mail-Adresse können Sie sich mit Ihrem Benutzernamen und Ihrem Passwort anmelden.

Über den Button "Zur Anmeldung" kommen Sie wieder auf den Anmeldebildschirm für das Mitgliederportal.

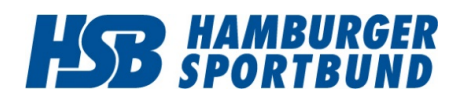

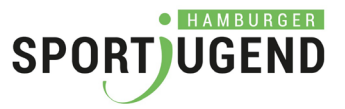

#### Hinweis:

Wenn Sie ein zweites Mal auf den Link aus der E-Mail klicken, so bekommen Sie diesen Hinweis:

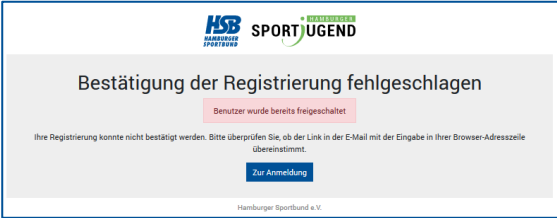

Die Freischaltung hat bereits stattgefunden. Sie können Ihre HSBID nebst Passwort verwenden, um sich im Mitgliederportal anzumelden.

Bitte beginnen Sie dort mit der Zuordnung zu einem (Ihrem) Verein.

## **5.** HSBID **(E-Mail) bereits vergeben oder Passwort vergessen**

Wenn mit Ihrer E-Mail-Adresse bereits eine HSBID erfolgreich registriert worden ist, erhalten Sie die folgende Meldung.

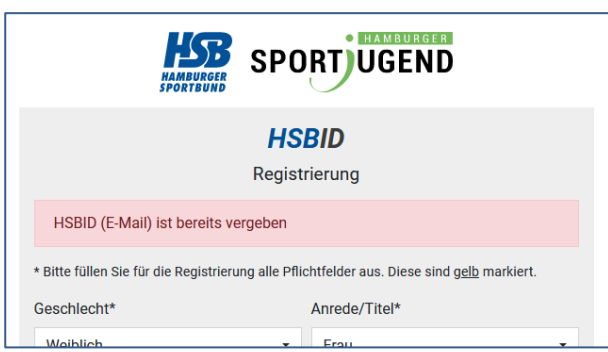

Wenn Sie das Passwort nicht (mehr) wissen oder den Zugang "geerbt" haben, so können Sie über

#### "Passwort vergessen?"

auf der Anmeldeseite ein neues Passwort anfordern.

Folgen Sie anschließend den Anweisungen auf dem Bildschirm und in der E-Mail.

### **6. Das Mitgliederportal**

Die Angebote im Mitgliederportal sind überwiegend vom Verein abhängig. Aus diesem Grunde müssen Sie über "Meine Daten / Meine Vereine" Ihre Vereine angeben. Die Administratoren des jeweiligen Vereins bestätigen dann Ihre Vereinszugehörigkeit. Danach können Sie für Ihre Vereine die Angebote nutzen.

Eine detaillierte Beschreibung finden Sie in der Anleitung zum Mitgliederportal.